## **TAMAGAWA**

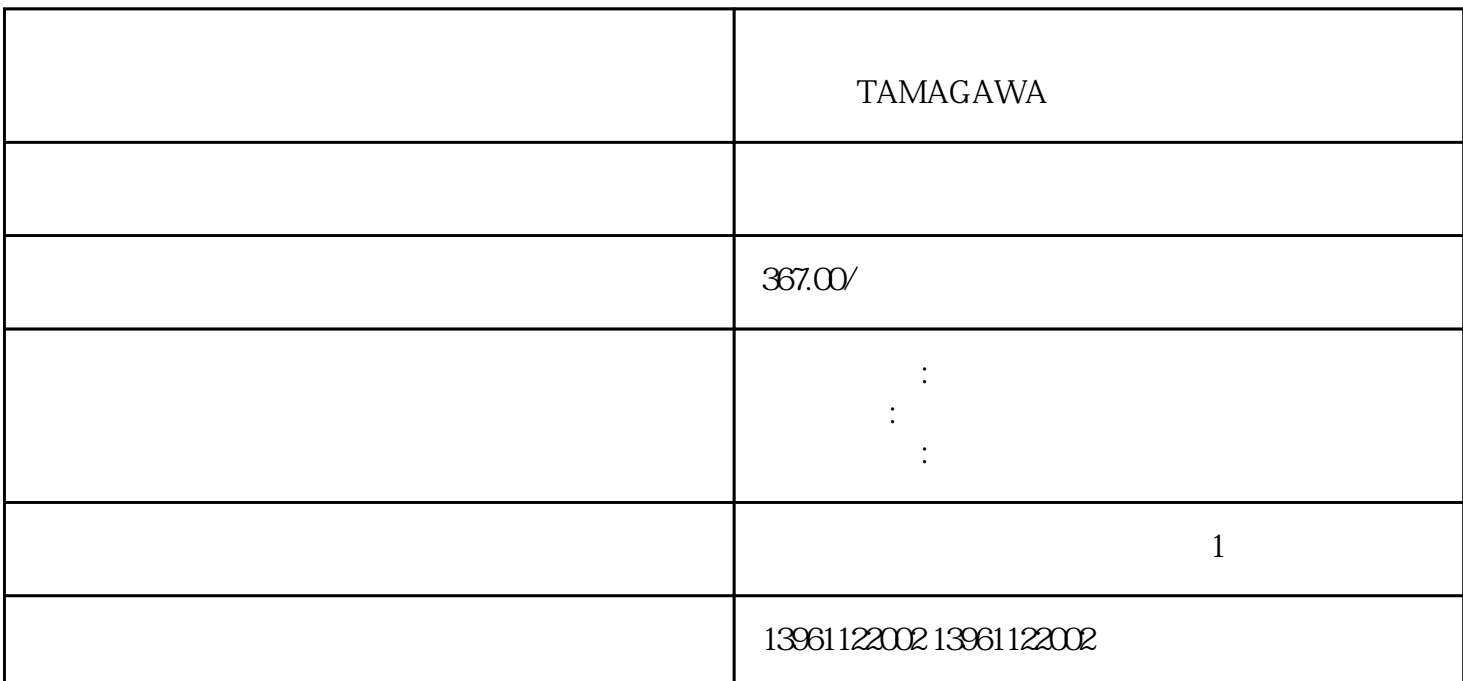

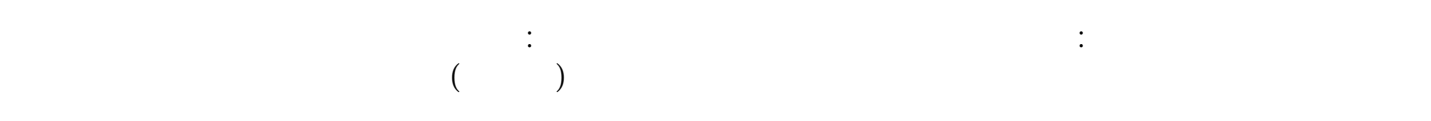

## TAMAGAWA

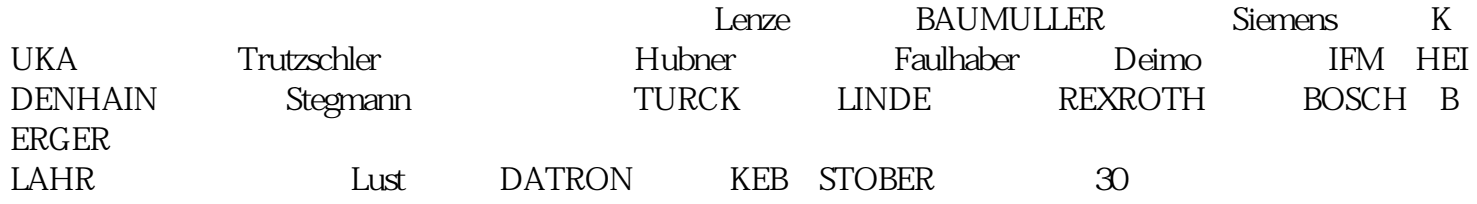

 $\begin{bmatrix} 1 & 0 & 0 \\ 0 & 0 & 0 \\ 0 & 0 & 0 \\ 0 & 0 & 0 \\ 0 & 0 & 0 \\ 0 & 0 & 0 \\ 0 & 0 & 0 \\ 0 & 0 & 0 \\ 0 & 0 & 0 \\ 0 & 0 & 0 \\ 0 & 0 & 0 \\ 0 & 0 & 0 \\ 0 & 0 & 0 \\ 0 & 0 & 0 & 0 \\ 0 & 0 & 0 & 0 \\ 0 & 0 & 0 & 0 \\ 0 & 0 & 0 & 0 \\ 0 & 0 & 0 & 0 & 0 \\ 0 & 0 & 0 & 0 & 0 \\ 0 & 0 & 0 & 0 & 0 \\ 0 &$ 选择[新建模块",[选择模块"对话框打开,展开[运动"类别,然后选择-MxxSE-LMSE,-MSE或-PMSE适合 您的实际硬件配置,单击确定,新模块将出现在[资源管理器"对话框中的[I/O配置"文件夹下。。 但假设

条拉紧的),因此,在一段内当第一辆车减速时,驾驶员无法控制,这个序列反复发生,导致生涩的齿槽

TAMAGAWA

 $1$  $\sim$  2  $3$  $4$  $5$  $6$ 

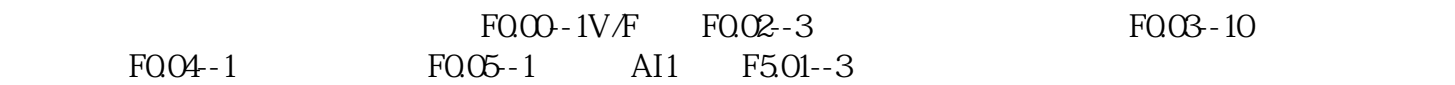

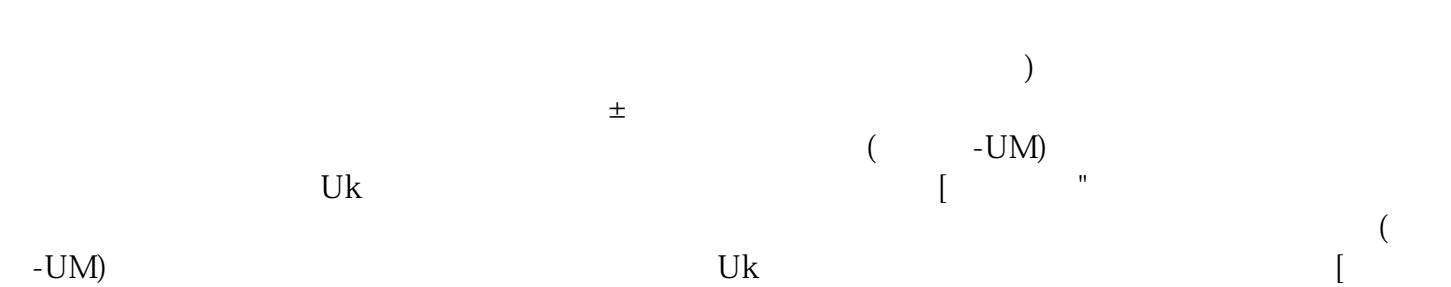

-UM)<br>"

 $\rho$  and  $\rho$  are the state  $\alpha$  between  $\rho$  and  $\alpha$  between  $\rho$ able the context of the set of the set of the set of the set of the set of the set of the set of the set of the set of the set of the set of the set of the set of the set of the set of the set of the set of the set of the 服驱动器的指示灯点亮(黄色)C。如果"预设选择"均未打开,请观察电动机的运动到预设。在此示

TAMAGAWA

kjsdfgvwrfvwse